Don't Forget to Smile!

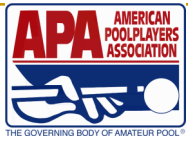

## 9 Ball Scores Are In

The scores from last weekend's 9 ball tri cup have been averaged into each participant's permanent player record. You may find that a player's skill level has changed even though they did not play last week.

# This Is The Last Week To Change Your Team Name

Permanent schedules come out next week. This is the last week to change your team name. To change your team name, simply write the new team name next to the old one on this week's score sheet. Double jeopardy, you need to do this on both score sheets. This is also the last week to change your captain and/or cocaptain. The captain must be listed first on your roster and the co-captain must be listed 2nd. To make a change, please write captain and/or co-captain next to the person's name on your score sheet. Double jeopardy, if you need to make a change on both rosters, you need to do this on both score sheets. The captain and co-captain can be different on the 8 ball and 9 ball score sheets, but we will mail to the 8 ball captain unless told to do otherwise.

### WARNING!!!!!

We have been pretty lax the last couple weeks in giving everyone a break, but the time has come for us to get tough. Your score sheets and payments must be in the office by processing time for your division or you will lose bonus points from here on out. All members of your team must have their membership dues paid and any missing applications must be turned in this week or they will be dropped from your team. If a player has played a match in the last 3 weeks, we will short your team fees in order to get that player paid and be able to score their match so the opposing team does not get penalized. You have had plenty of time to get this taken care of and we still have a folder full of unscored matches that we cannot process. They will be processed this coming week one way or another even if your team is not playing this week. For qualified teams, this could mean losing one of your members who you will not be able to replace.

# Qualified Teams

Teams that have already qualified for regionals, or who get qualified during the upcoming tri-cups, please read pages 85-95 of your team manual to make sure you understand what it takes to keep your team eligible. **This is the last week to make any changes to your roster even if you are not playing this week.** The players that you have on your roster at the flip of the coin week 4 will be the team that you go to regionals with as long as they have enough scores in by the end of the session. No substitutions can be made on your regional roster. Every player on your team must be marked that they have paid their 2017 member dues. Every player on your roster must have a skill level based on at least 10 scores in the format you are advancing in. The 10 scores must have been earned within the last 2 years. The only scores that count are regular league (can be earned on multiple teams) playoff and tri-cup scores. Scores acquired during Summer session 2017 scores do not count towards the 10. All players must play with your team at least 4 times this session before playoffs. You must have at least 4 original members on this session's roster. All players must be in good standing with the league. We will do our best to make sure everyone meets the requirements, but team captains must take on the bulk of the responsibility to in ensure all of the requirements are met.

#### Referee School Is February 4th at Rodder's Starting At 12:30 pm

#### Please pre-register with the league office

#### Please read the Official Team Manual Prior To Attending

## All Memberships Must Be Paid This Week

Sorry to be redundant, but this is really important. All memberships must be paid this week. Even if you are not playing this week or the person has not yet played. Anyone that we cannot marked paid by the time we process your division will be removed from your roster. **For qualified teams this could mean losing a player, who cannot be replaced, off your regional roster.** Players can go online and pay their dues at poolplayers.com or pay their captain and completely fill out a membership application. Those must be to us by your processing day.

## **CONGRATULATIONS**

We would like to recognize the following players for earning their Grand Slam Patch during the 2016 Fall session.

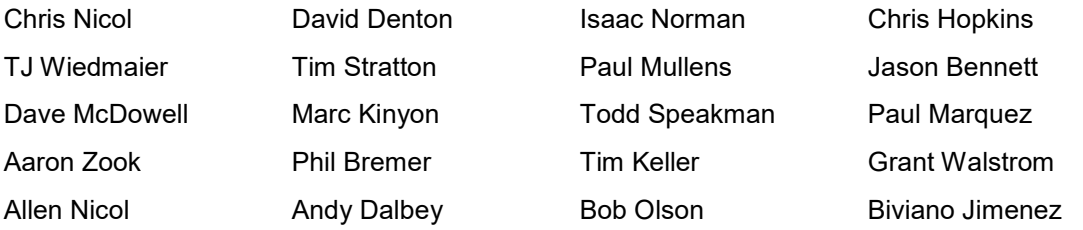

In order to earn a Grand Slam patch, you must be on an 8-ball team and a 9-ball team. You must get an 8 ball and a 9-ball break plus a break and run in both 8 and 9-ball, all in one session. Only regular league matches count towards the grand slam patch. Playoffs, tri-cups, regionals, and single qualifiers do not count.

### **Double Jeopardy Strategy**

Double jeopardy teams need to strategize so that the same player is not needed on two tables at once. The other team does not have to wait for a player to finish one format so they can play in the other. Use some common sense. If you are going to be short players or having trouble with skill levels and there are extra tables available, get one of the races over with early in the match on a third table so you don't get yourself in a bind.

### Downloading Score Sheets

Changes made to the Postal Service's delivery standards means that next day service for first class mail is a thing of the past. The standard for first class mail is now 2-3 days. Holiday weeks and inclement weather make it even more difficult. If you do not get your score sheets in time for your match, anyone on your team can download them off poolplayers.com. Here are the instructions on how to do so.

You must claim your account at poolplayers.com if you have not already done so. Once you claim your account , you will receive an email from headquarters. You must open that email and click on the link to complete the process. Google Chrome is the best browser to use.

Log in to member services. You will see your name. Directly above your name click on "scoresheets". Next to "Team" you will see drop down box that says "Spring 2017". Click on the arrow and your team name will appear. For double jeopardy, you will see your team name twice. One is the 8 ball team, the second your 9 ball team. Click on your team name to fill the box. Next to "score sheet" you will see "select one", click the arrow for the week number and click on it to fill the box. Generally you will only see one week available unless you have a make up to complete. Make sure that "Mine" is marked then click "preview". Your score sheet will pop up. You can now print this off on plain white paper. It does not have to be in color, black and white is fine. For double jeopardy, you will need to go through the same process for your 9 ball score sheet. What you see is what you get. If you have any problems, please give us a call 503-243-6725 and we will talk you through it. The web site is shut down for several hours every Sunday evening for maintenance.